# Acerca del software

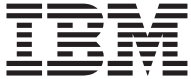

# Acerca del software

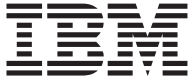

#### **Nota**

Antes de utilizar esta información y el producto al que da soporte, lea el ["Apéndice. Visualización del acuerdo de licencia" en la página 21](#page-28-0) y el apartado ["Avisos" en la página 23.](#page-30-0)

**Primera edición (Junio 2000)**

# **Contenido**

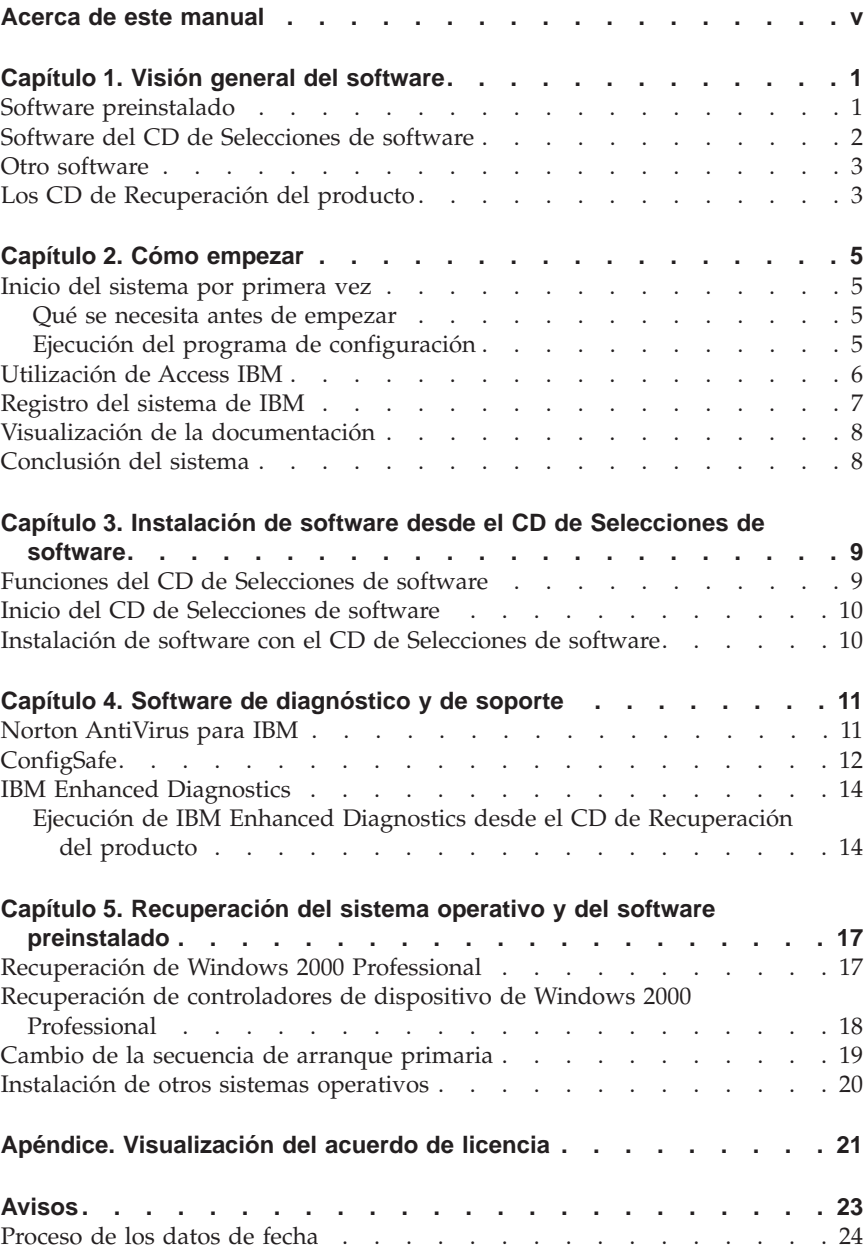

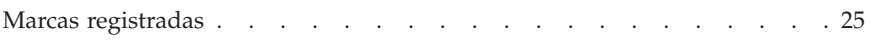

# <span id="page-6-0"></span>**Acerca de este manual**

Este manual complementa la información de las publicaciones del sistema. Guárdelo con dichas publicaciones para consultas futuras.

Este manual contiene información general acerca del software que se proporciona con el sistema.

Este manual está organizado de la forma siguiente:

- v ["Capítulo 1. Visión general del software" en la página 1](#page-8-0), le presenta el software que se proporciona con el sistema.
- v ["Capítulo 2. Cómo empezar" en la página 5,](#page-12-0) contiene información para ayudarle a iniciarse en la utilización del sistema y comprender algunas de las funciones de software.
- v ["Capítulo 3. Instalación de software desde el CD de Selecciones de software"](#page-16-0) [en la página 9](#page-16-0), contiene información sobre la instalación o reinstalación del software que se proporciona en el *CD de Selecciones de software*.
- v ["Capítulo 4. Software de diagnóstico y de soporte" en la página 11](#page-18-0), contiene información sobre el modo de localizar y corregir problemas y el soporte de software que viene con el sistema.
- v ["Capítulo 5. Recuperación del sistema operativo y del software preinstalado"](#page-24-0) [en la página 17,](#page-24-0) contiene información sobre la recuperación del sistema operativo, aplicaciones y controladores de dispositivo preinstalados.
- v ["Apéndice. Visualización del acuerdo de licencia" en la página 21,](#page-28-0) contiene instrucciones para visualizar el *Acuerdo en línea de Licencia Internacional de IBM para Programas sin Garantía*.

# <span id="page-8-0"></span>**Capítulo 1. Visión general del software**

El sistema de IBM $^\circ$  trae preinstalado el sistema operativo Microsoft $^\circ$  Windows $^\circ$ 12000 Professional.

Además, se incluye software diverso como, por ejemplo, programas de aplicación, herramientas de diagnóstico y controladores de dispositivo. Parte del software está *preinstalado* y parte está en los CD que se incluyen junto con el sistema.

#### **Importante**

El software, exceptuando el sistema operativo de Microsoft, se entrega con una licencia que se rige según los términos del *Acuerdo de Licencia Internacional de IBM para Programas sin Garantía*. El uso del sistema significa la aceptación de este acuerdo de licencia. Consulte el ["Apéndice.](#page-28-0) [Visualización](#page-28-0) del acuerdo de licencia" en la página 21 de este manual para obtener información sobre cómo ver el acuerdo de licencia.

#### **Software preinstalado**

Además del sistema operativo de Microsoft, el software preinstalado incluye otros programas.

- v **Access IBM** es una interfaz de escritorio a través de la cual puede registrar el sistema, definir particiones en la unidad de disco duro, crear disquetes de diagnóstico, instalar software suministrado por IBM, establecer la fecha y la hora, configurar la impresora, ver manuales en línea, conectar el sistema a una red, leer el acuerdo de licencia y la garantía en línea y obtener información sobre productos y soporte técnico de IBM.
- v **ConfigSafe** es una herramienta completa para la recuperación y seguimiento de la configuración. Proporciona funciones que el usuario puede utilizar para restaurar el sistema en caso de que el escritorio resulte dañado, no se pueda utilizar o no se pueda iniciar.
- v **Controladores de dispositivo** para características instaladas en fábrica. Los controladores de dispositivo también están disponibles en http://www.ibm.com/pc/support/ en la World Wide Web. Para obtener información adicional sobre cómo instalar controladores de dispositivo,

<sup>1.</sup> El Certificado de autenticidad de Microsoft constituye la garantía de que el software Windows del sistema tiene una licencia legal de Microsoft Corporation.

<span id="page-9-0"></span>consulte el apartado adecuado para su sistema operativo en el ["Capítulo 5.](#page-24-0) [Recuperación del sistema operativo y del software preinstalado" en la](#page-24-0) [página 17](#page-24-0).

Encontrará información adicional sobre el software preinstalado en el ["Capítulo 2. Cómo empezar" en la página 5.](#page-12-0)

#### **Software del CD de Selecciones de software**

Se proporciona software y documentación (además de los programas y controladores de dispositivo preinstalados por IBM) en uno o más *CD de Selecciones de software*. El usuario puede decidir el software y la documentación que instalará, en función de sus necesidades.

Parte del software que se proporciona en los *CD de Selecciones de software* se enumera a continuación. Es posible que los *CD de Selecciones de software* que se proporcionan con su sistema no incluyan todos los programas de software que se enumeran aquí. Para obtener más información sobre cómo instalar software desde el *CD de Selecciones de software*, consulte el apartado ["Inicio del CD de](#page-17-0) [Selecciones de software" en la página 10](#page-17-0).

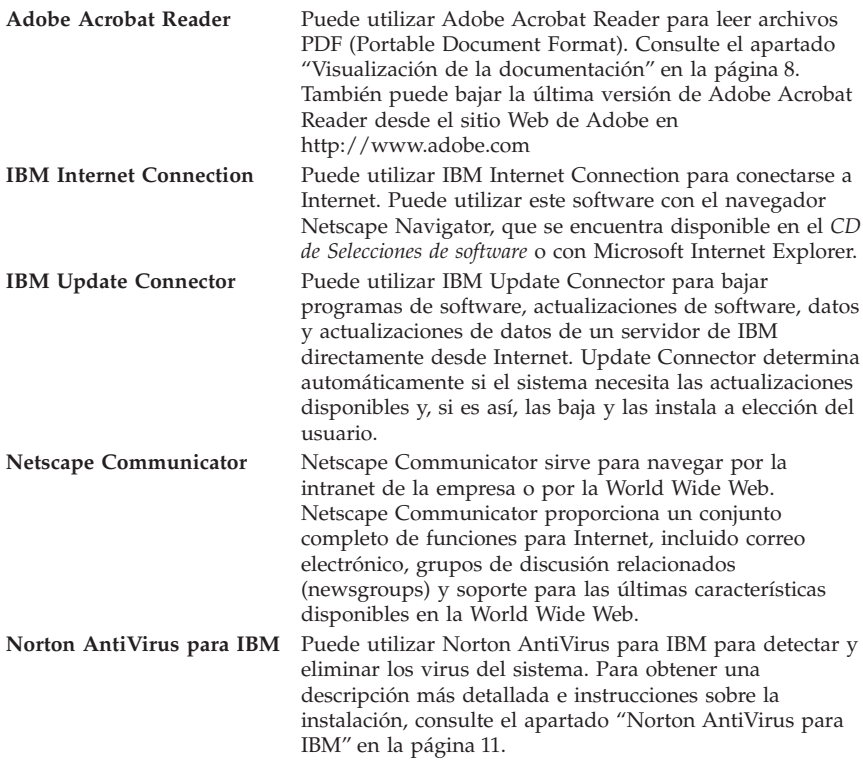

<span id="page-10-0"></span>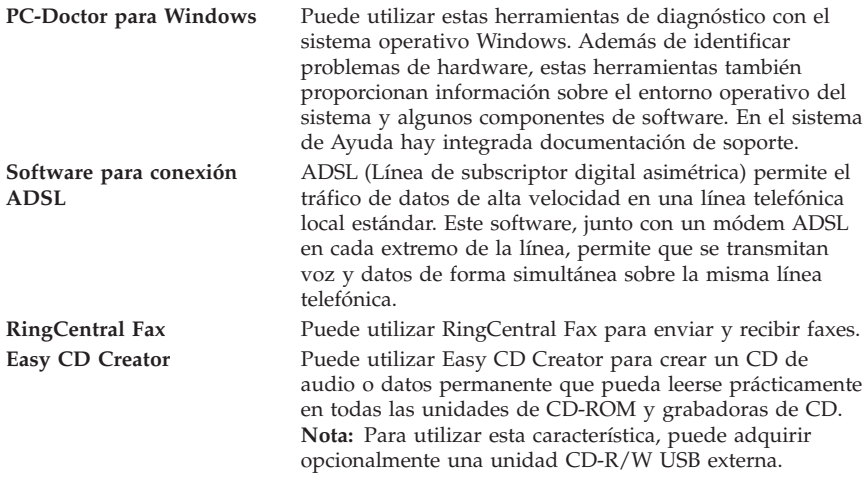

#### **Otro software**

Algunos modelos incluyen ofertas adicionales de software, como la siguiente:

**Lotus® SmartSuite®**

Lotus SmartSuite, un paquete de aplicaciones de alta productividad, contiene potentes aplicaciones y todo lo necesario para acceder a Internet. El sistema se proporciona con un CD de Lotus SmartSuite o una prueba de titularidad para recibir una versión en CD-ROM gratis de Lotus SmartSuite. Para instalar el paquete SmartSuite, inserte el CD de Lotus SmartSuite en la unidad de CD-ROM o póngase en contacto con el administrador de red si necesita ayuda.

## **Los CD de Recuperación del producto**

**Nota:** Algunos sistemas sólo incluyen un *CD de Recuperación del producto*.

La mayoría de los programas y controladores de dispositivo (para características y dispositivos instalados en fábrica) preinstalados por IBM, se encuentran en los *CD de Recuperación del producto*. Para obtener información sobre cómo utilizar los *CD de Recuperación del producto*, consulte el apartado adecuado.

- v ["Recuperación de Windows 2000 Professional" en la página 17](#page-24-0)
- v ["Recuperación de controladores de dispositivo de Windows 2000](#page-25-0) [Professional" en la página 18](#page-25-0)

# <span id="page-12-0"></span>**Capítulo 2. Cómo empezar**

Este capítulo contiene información que le ayudará a empezar a utilizar el sistema. Explica:

- v Lo que necesita antes y lo que ocurre después de iniciar el sistema por primera vez.
- $\cdot$  Cómo:
	- Acceder a la información y realizar tareas desde Access IBM.
	- Registrar el sistema.
	- Ver la documentación.
	- Apagar el sistema con seguridad.

#### **Inicio del sistema por primera vez**

Debe completar el procedimiento de configuración para poder acceder al sistema operativo por primera vez. Para obtener información sobre cómo encender el sistema, consulte la documentación que viene con el sistema.

**Nota:** Después de iniciar el sistema por primera vez, es necesario completar el procedimiento de configuración antes de apagar el sistema; de lo contrario, pueden producirse resultados inesperados.

#### **Qué se necesita antes de empezar**

Antes de iniciar el procedimiento de configuración, se necesita lo siguiente:

- v El manual del sistema operativo que se proporciona con la máquina.
- v El Certificado de autenticidad de Microsoft (adjunto a la portada del manual de Microsoft Windows 2000 Professional o al sistema).
- v Información sobre la red (si es aplicable) proporcionada por el administrador de la red.
- v El modelo y puerto utilizado por la impresora, si hay una impresora conectada directamente al sistema.

# **Ejecución del programa de configuración**

Si el programa de configuración todavía no se ha ejecutado, se ejecutará automáticamente al iniciar el sistema por primera vez. El programa le solicitará que elija opciones o que escriba información según sea necesario. Si requiere información más detallada que la que se proporciona en las notas siguientes, consulte el manual del sistema operativo de Microsoft.

Información para todos los sistemas operativos:

- <span id="page-13-0"></span>v El programa de configuración que se ejecuta al iniciar el sistema es ligeramente distinto del que se describe en el manual del sistema operativo. Algunas opciones que se describen en el manual del sistema operativo no aparecen porque están preestablecidas.
- v Durante el procedimiento de configuración, es necesario indicar que se acepta el acuerdo de licencia.
- v En algunos casos, la información de registro ya aparecerá en los campos de registro. Si el número de ID del producto todavía no se ha entrado, es necesario escribir el que se encuentra en el Certificado de autenticidad.

**Nota:** Si no ha recibido un manual del sistema operativo con la máquina, consulte la documentación que se proporciona con el sistema para obtener información sobre cómo pedir el manual.

- v Si hay instalado un módem en el sistema, el sistema se conectará a IBM y a Microsoft a través de Internet cuando se ejecute el programa de configuración. Si así lo elige, puede transmitir automáticamente el registro en ese momento.
- v Después de completar el procedimiento de configuración y reiniciar el sistema, aparecerá el escritorio de Windows.

## **Utilización de Access IBM**

Después de que termine el programa de configuración y de que se abra el escritorio de Windows, aparecerá el menú de Access IBM. Access IBM facilita una interfaz de escritorio que le permitirá:

- v Registrar el sistema de IBM.
- v Iniciar el *CD de Selecciones de software* para instalar software adicional.
- v Ver el *Acuerdo de Licencia Internacional de IBM para Programas sin Garantía.*
- v Efectuar algunas tareas de configuración del sistema, tales como:
	- Establecer la fecha y la hora.
	- Configurar la red.
	- Leer información sobre cómo organizar el espacio de trabajo.
- Ver la documentación.
- v Ver páginas Web de IBM en la World Wide Web, que contienen información sobre el soporte técnico y productos de IBM. El sistema debe disponer de una conexión a Internet y un navegador instalado para utilizar esta opción. Si el sistema no tiene una conexión a Internet, puede enlazar a páginas Web específicas en el disco duro.

Para utilizar Access IBM:

- 1. Si no aparece Access IBM en el escritorio de Windows, pulse el botón **Inicio** de Windows; después seleccione **Access IBM**.
- 2. Para efectuar tareas u obtener información mediante Access IBM:

<span id="page-14-0"></span>a. Pulse en una de las categorías listadas en el menú:

**Arrancar ¿Cómo puedo...? Personalizar Obtener ayuda**

Al seleccionar una categoría, se visualiza un menú específico de la misma.

b. Bajo el menú de la categoría, pulse un tema. Si es necesario, siga las instrucciones que aparecen en pantalla.

# **Registro del sistema de IBM**

El hecho de registrar el sistema ayuda a IBM a proporcionarle un mejor servicio. Una vez recibida la información de registro, se coloca en una base de datos central a la que pueden acceder los representantes de soporte técnico de IBM. Si necesita asistencia técnica, el representante de soporte ya tendrá la información acerca de su sistema, lo cual le ahorrará tiempo cuando tenga que llamar por teléfono. Además, un equipo dedicado a atender al cliente revisa los comentarios del usuario acerca del sistema y los tiene en cuenta para realizar mejoras en los sistemas de IBM.

Durante la configuración inicial del sistema, se puede utilizar el programa Registro del producto para registrar el sistema con IBM. El programa de registro le solicita su nombre, dirección, números de teléfono y de fax, dirección de correo electrónico, tipo de máquina y número de serie de la máquina. Remita la información de registro a IBM siguiendo uno de estos métodos:

- v Imprima la información y luego envíela por correo a IBM a la dirección que el programa Registro del producto proporciona.
- v Si el sistema tiene una conexión a Internet, transmita la información directamente a IBM.

Si no ha registrado el sistema durante la configuración inicial, puede hacerlo en cualquier momento después de completar el programa de configuración. Para registrar el sistema:

- 1. En Access IBM, pulse **Arrancar**. Se visualiza el menú relacionado. (Consulte la página [6](#page-13-0) para obtener ayuda utilizando Access IBM.)
- 2. Pulse **Registrarse en IBM** y luego siga las instrucciones de la ventana.

También puede registrar el sistema en http://www.ibm.com/pc/register en la World Wide Web.

#### <span id="page-15-0"></span>**Visualización de la documentación**

La documentación sobre el hardware y el software del sistema se proporciona en formato PDF. Debe utilizarse Adobe Acrobat Reader para ver estos archivos de documentos. Si no tiene instalado Acrobat Reader en el sistema, puede instalarlo desde el *CD de Selecciones de software* o bajarlo desde el sitio Web de Adobe en http://www.adobe.com en la World Wide Web.

**Nota:** El *CD de Selecciones de software* instala la versión inglesa de Acrobat Reader para Windows. Las versiones para otros idiomas y sistemas operativos pueden bajarse desde el sitio Web de Adobe.

Para obtener información sobre cómo acceder a los archivos de documentación, en Access IBM, pulse **Obtener ayuda** → **Ver la documentación**.

Para ver la documentación en línea:

- 1. Las versiones en inglés de las publicaciones en línea ya están instaladas en algunos sistemas. Acceda a la documentación pulsando **Inicio** → **Programas** → **Manuales en línea**. Si no hay manuales en línea instalados, consulte el paso 2.
- 2. También puede buscar la documentación en línea de los archivos PDF en la dirección http://www.ibm.com/pc/support en la World Wide Web. Entre el tipo de máquina y el número de modelo en el campo Quick Path (Ruta rápida) para buscar la documentación disponible.

#### **Conclusión del sistema**

Para prevenir la pérdida de datos no guardados o evitar dañar los programas, utilice siempre el procedimiento de conclusión antes de apagar el sistema.

Para concluir el sistema:

- 1. Guarde los datos con los que esté trabajando.
- 2. Cierre todas las aplicaciones abiertas.
- 3. Pulse el botón **Inicio** de Windows.
- 4. Pulse **Apagar el sistema**.
- 5. Seleccione **Apagar el sistema**; después pulse **Aceptar** para confirmar la petición.

## <span id="page-16-0"></span>**Capítulo 3. Instalación de software desde el CD de Selecciones de software**

Utilice la información de este capítulo si desea instalar o volver a instalar software desde el *CD de Selecciones de software*. Algunos modelos incluyen un segundo *CD de Selecciones de software* con software adicional.

#### **Importante**

Es necesario tener Microsoft Internet Explorer 4.0 o posterior instalado para ejecutar el *CD de Selecciones de software*.

#### **Notas:**

- 1. *El CD de Selecciones de software* no contiene sistemas operativos. Para poder utilizar los CD, el sistema operativo debe estar instalado.
- 2. Consulte el *CD de Selecciones de software* para averiguar qué programas están disponibles para su sistema operativo.

#### **Funciones del CD de Selecciones de software**

El *CD de Selecciones de software* contiene programas de aplicación, software de soporte y documentación para el sistema.

Puede utilizar el CD para:

- v Instalar productos de software directamente desde el CD en modelos equipados con una unidad de CD-ROM.
- v Crear una imagen del *CD de Selecciones de software* en el disco duro o en un disco de red de área local (LAN) e instalar los productos de software desde dicha imagen.

El *CD de Selecciones de software* tiene una interfaz gráfica de fácil utilización y procedimientos de instalación automatizada para la mayoría de programas. También tiene un sistema de ayuda que describe las características del CD.

Los programas del *CD de Selecciones de software* se proporcionan con una licencia que se rige por los términos y condiciones del *Acuerdo de Licencia Internacional de IBM para Programas sin Garantía*, que está disponible a través de Access IBM. (Consulte el ["Apéndice. Visualización del acuerdo de licencia" en](#page-28-0) [la página 21](#page-28-0).)

## <span id="page-17-0"></span>**Inicio del CD de Selecciones de software**

Para utilizar el *CD de Selecciones de software*, inserte el CD en la unidad de CD-ROM. El programa Selecciones de software se inicia automáticamente si la función de reproducción automática está habilitada.

Si la función de reproducción automática está inhabilitada en el sistema, puede utilizar el *CD de Selecciones de software* siguiendo estos pasos:

- 1. En Access IBM, pulse **Arrancar** → **Instalar software**. Se le solicitará que inserte el *CD de Selecciones de software* en la unidad, después se abrirá el menú principal de Selecciones de software.
- 2. Seleccione la opción deseada; luego siga las instrucciones que aparecen en la pantalla.

O bien

- 1. Pulse el botón **Inicio** de Windows; después pulse **Ejecutar**.
- 2. Escriba *e*:\swselect.exe donde *e* es la letra de la unidad de CD-ROM.
- 3. Pulse Intro. Se abre el menú Selecciones de software.
- 4. Seleccione la opción deseada; luego siga las instrucciones que aparecen en la pantalla.

Después de instalar un programa, puede acceder al mismo pulsando **Inicio** → **Programas** y seleccionándolo en el menú. Para la mayoría de programas, se incluye documentación de soporte en el sistema de ayuda en línea; para algunos, también se proporciona documentación en línea (como, por ejemplo, un archivo README).

## **Instalación de software con el CD de Selecciones de software**

Para usar el *CD de Selecciones de software* para instalar programas de software:

- 1. En el menú Selecciones de software, pulse el recuadro de selección que se encuentra junto a cada programa de software que desee instalar para seleccionarlo.
- 2. Después de seleccionar los programas, pulse **Instalar**. Se abre una ventana que muestra los programas de software que se instalarán. Pulse **Aceptar** para continuar con el proceso de instalación o pulse **Cancelar** para borrar las selecciones.
- 3. Para completar la instalación, siga las instrucciones de la pantalla.

# <span id="page-18-0"></span>**Capítulo 4. Software de diagnóstico y de soporte**

Esta sección contiene información sobre parte del software de diagnóstico y demás software de soporte que viene con el sistema.

- Norton AntiVirus para IBM
- ConfigSafe
- IBM Enhanced Diagnostics

## **Norton AntiVirus para IBM**

El programa Norton AntiVirus para IBM es un producto antivirus completo que detecta y elimina virus del sistema. Para instalar el programa Norton AntiVirus para IBM:

- 1. En Access IBM, pulse **Arrancar**. (Para obtener información sobre el modo de abrir Access IBM, consulte el apartado ["Utilización de Access IBM" en la](#page-13-0) [página 6](#page-13-0).)
- 2. En el menú Arrancar, pulse **Instalar software**.
- 3. Cuando se le solicite, inserte el *CD de Selecciones de software* en la unidad de CD-ROM.
- 4. Cuando se abra el menú Selecciones de software, pulse el recuadro de selección que aparece junto a Norton AntiVirus para IBM para seleccionarlo.
- 5. Después de seleccionar el software, pulse **Instalar**. Se abre una ventana que muestra los programas de software que se seleccionan para la instalación. Pulse **Aceptar** para continuar con el proceso de instalación o pulse **Cancelar** para borrar las selecciones.

Si desea personalizar o revisar los valores actuales del programa instalado:

- 1. Pulse el botón **Inicio** de Windows.
- 2. Pulse **Programas** → **Norton AntiVirus** → **Norton AntiVirus**.
- 3. En la ventana Norton AntiVirus, pulse **Opciones**.
- 4. Pulse en las pestañas de la parte superior de la pantalla para revisar y hacer los cambios que desee en los valores. Para guardar las modificaciones, pulse **Aceptar** en todas las ventanas en las que efectúe alguna modificación.

La documentación de soporte está disponible en línea. Para acceder a esta documentación:

- 1. Pulse el botón **Inicio** de Windows.
- 2. Pulse **Programas** → **Norton AntiVirus** → **Soporte de producto**.
- 3. Pulse **Soporte de producto**, **Abrir** y seleccione **Información de Norton AntiVirus**; después pulse **Mostrar**.

#### <span id="page-19-0"></span>4. Pulse **Guía del usuario de Norton AntiVirus 2000**.

**Nota:** Es posible que sea necesario instalar Adobe Acrobat Reader para poder ver la documentación. Consulte el apartado ["Visualización de la](#page-15-0) [documentación" en la página 8](#page-15-0) para obtener más información sobre la instalación de Adobe Acrobat Reader.

## **ConfigSafe**

El programa ConfigSafe es una herramienta completa para la recuperación y seguimiento de la configuración. Proporciona funciones para facilitar al usuario (o al personal de soporte) la restauración de la configuración del sistema si el escritorio se daña, no puede utilizarse o no puede iniciarse. Pruebe a arreglar los errores de configuración por medio del programa ConfigSafe antes de utilizar el *CD de Recuperación del producto*.

Si el sistema trae software preinstalado por IBM, el programa ConfigSafe está preinstalado en su sistema de IBM. La función de ″instantáneas″ captura y guarda automáticamente la información de configuración del sistema basándose en una planificación regular. Si el programa ConfigSafe está preinstalado en el sistema, la primera instantánea que toma se corresponde con la primera vez que se inicia el sistema.

Para abrir el programa ConfigSafe:

- 1. Pulse el botón **Inicio** de Windows.
- 2. Seleccione **Programas** → **ConfigSafe** → **CONFIGSAFE**.
- 3. Pulse la opción de restauración.
- 4. Si el menú de ConfigSafe muestra alguna configuración guardada, pulse en la configuración más reciente que tenga una fecha anterior al inicio del problema.
- 5. Pulse **Restablecer**.
- 6. Concluya y apague el sistema.
- 7. Encienda el sistema.

Si ConfigSafe no aparece en el menú Programas:

- 1. Busque el programa en el disco duro:
	- v Pulse **Inicio** → **Buscar** → **Archivos o carpetas**, después escriba ConfigSafe y pulse **Buscar ahora**.
- 2. Si no se encuentra ConfigSafe en el disco duro, puede instalarlo desde el *CD de Selecciones de software*. Consulte el apartado ["Instalación de software](#page-17-0) [con el CD de Selecciones de software" en la página 10](#page-17-0) para obtener instrucciones.

3. Si se encuentra ConfigSafe en el disco duro, efectúe una doble pulsación en el nombre del archivo para iniciar el programa.

ConfigSafe tiene una función SOS (Salvar nuestro sistema) que puede utilizarse en un entorno DOS en caso de que no pueda utilizarse el escritorio de Windows. Para acceder a la función SOS de ConfigSafe:

- 1. Concluya el sistema.
- 2. Inicie el sistema. Pulse F8 cuando se le solicite durante la secuencia de arranque y después seleccione la opción para acceder al indicador de mandatos. (Aparece la opción de pulsar F8 durante unos pocos segundos. Debe pulsar F8 de manera rápida.)
- 3. En el indicador de mandatos, escriba cd\cfgsafe. Pulse Intro.
- 4. Escriba sos. Pulse Intro.
- 5. Seleccione la configuración más reciente que tenga una fecha anterior al inicio del problema. Pulse Intro.
- 6. Reinicie el sistema.
- **Nota:** Si no se resuelve el problema, puede repetir estos pasos seleccionando una configuración guardada diferente. Si el problema no puede resolverse con una configuración guardada, consulte el apartado siguiente sobre el diagnóstico de problemas de hardware.

ConfigSafe puede ser una herramienta muy valiosa para encontrar y corregir problemas, especialmente si los problemas se han producido después de instalar una aplicación o adaptador nuevo. Antes de hacer cualquier cambio en la configuración del sistema, utilice ConfigSafe para tomar una instantánea de la configuración actual que sabe que funciona. Después podrá volver fácilmente a esa configuración si el sistema deja de funcionar debido a cambios en los archivos de configuración.

Si no puede resolver un problema por sí mismo y necesita asistencia de un representante de soporte técnico de IBM, puede utilizar ConfigSafe para generar un informe sobre los cambios recientes en la configuración antes de llamar al IBM PC HelpCenter® . El representante de soporte técnico de IBM podrá utilizar la información de dicho informe para ayudarle a solucionar el problema.

Si por cualquier motivo necesita reinstalar este programa, siga estos pasos:

- 1. En Access IBM, pulse **Arrancar**. (Para obtener información sobre el modo de abrir Access IBM, consulte el apartado ["Utilización de Access IBM" en la](#page-13-0) [página 6](#page-13-0).)
- 2. En el menú Arrancar, pulse **Instalar software**.
- 3. Cuando se le solicite, inserte el *CD de Selecciones de software* en la unidad de CD-ROM.
- <span id="page-21-0"></span>4. Cuando aparezca el menú Selecciones de software, pulse el recuadro de selección que aparece junto a ConfigSafe para seleccionarlo.
- 5. Después de seleccionar el software, pulse **Instalar**. Se abre una ventana que muestra los programas de software que se seleccionan para la instalación. Pulse **Aceptar** para continuar con el proceso de instalación o pulse **Cancelar** para borrar las selecciones.

Para acceder al programa una vez instalado:

- 1. Pulse el botón **Inicio**.
- 2. Pulse **Programas** → **ConfigSafe** → **CONFIGSAFE**.

Se dispone de documentación de soporte en el sistema de ayuda en línea. Para acceder a la ayuda en línea:

- 1. Pulse el botón **Inicio** de Windows.
- 2. Pulse **Programas** → **ConfigSafe** → **ConfigSafe Ayuda**.

## **IBM Enhanced Diagnostics**

El programa IBM Enhanced Diagnostics se ejecuta independientemente del sistema operativo. Puede utilizar este programa para comprobar los componentes de hardware del sistema. Generalmente, este método de comprobación suele utilizarse cuando no están disponibles otros métodos o éstos no han conseguido aislar un problema que se sospecha que está relacionado con el hardware.

Puede ejecutar el programa IBM Enhanced Diagnostics utilizando el *CD de Recuperación del producto* que se incluye con el sistema.

## **Ejecución de IBM Enhanced Diagnostics desde el CD de Recuperación del producto**

Siga los pasos que se indican a continuación para ejecutar los diagnósticos desde el *CD de Recuperación del producto*.

- 1. Inserte el *CD de Recuperación del producto* en la unidad de CD-ROM.
- 2. Reinicie el sistema. Si el sistema no se inicia desde el CD, necesitará cambiar la secuencia de arranque (para obtener más información, consulte el apartado ["Cambio de la secuencia de arranque primaria" en la página 19\)](#page-26-0) y después reinicie el sistema.
- 3. Espere a que se abra el menú principal.
- 4. En el menú principal, seleccione **Programas de utilidad del sistema**.
- 5. Desde el menú Programas de utilidad del sistema, seleccione **Ejecutar diagnósticos**. Se inicia el programa IBM Enhanced Diagnostics.
- 6. Cuando termine de ejecutar los diagnósticos, extraiga el CD de la unidad de CD-ROM y apague el sistema.

7. Si cambió la opción Primer dispositivo de arranque en Secuencia de arranque primaria, restáurela al valor original. Consulte el apartado ["Cambio de la secuencia de arranque primaria" en la página 19](#page-26-0).

## <span id="page-24-0"></span>**Capítulo 5. Recuperación del sistema operativo y del software preinstalado**

Esta sección contiene instrucciones para recuperar el sistema operativo, los controladores de dispositivo y el software de soporte para el sistema operativo Windows 2000 Professional. Con el sistema se proporcionan los *CD de Recuperación del producto* para que pueda recuperarse la configuración en caso de una anomalía en el disco duro u otro daño producido en estos archivos.

## **Recuperación de Windows 2000 Professional**

Hay dos *CD de Recuperación del producto*, denominados *CD de Recuperación del producto 1* y *CD de Recuperación del producto 2*. Utilice estos CD y los pasos siguientes para instalar o recuperar el sistema operativo Windows 2000 Professional.

**Importante:** El proceso de recuperación suprime toda la información almacenada en la partición primaria (unidad C). Si es posible, haga una copia de seguridad de los datos antes de iniciar este proceso.

Realice los pasos siguientes para recuperar o instalar el sistema operativo Windows 2000 Professional. Para recuperar o instalar sólo los controladores de dispositivo, vaya al apartado ["Recuperación de controladores de dispositivo de](#page-25-0) [Windows 2000 Professional" en la página 18](#page-25-0).

- 1. Realice copias de seguridad de los archivos de configuración y de cualquier archivo que haya creado. Se perderán todos los archivos de la unidad C de los que no se realice una copia de seguridad.
- 2. Inserte el *CD de Recuperación del producto 1* en la unidad de CD-ROM.
- 3. Reinicie el sistema. Si el sistema no se inicia desde el CD, necesitará cambiar la secuencia de arranque (consulte el apartado ["Cambio de la](#page-26-0) [secuencia de arranque primaria" en la página 19](#page-26-0)) y después comenzar de nuevo en el paso 2.
- 4. Se abre una ventana con las opciones siguientes:
	- v **Recuperación completa:** Reformatea el disco duro y restaura todos los archivos.
	- v **Programas de utilidad del sistema:** Muestra el menú Programas de utilidad del sistema.

Seleccione la opción que desee y siga las instrucciones que aparecen en la pantalla.

- <span id="page-25-0"></span>**Nota:** El sistema podría reiniciarse más de una vez durante el proceso de recuperación. Cuando se haya completado la recuperación, el sistema mostrará un mensaje indicándolo.
- 5. Si es necesario, inserte el *CD de Recuperación del producto 2* en la unidad de CD-ROM, cuando se le solicite.
- 6. Cuando se haya completado la recuperación, extraiga el *CD de Recuperación del producto* y reinicie el sistema.

#### **Importante**

Si ha cambiado la secuencia de arranque primaria, restáurela al valor original. Consulte el apartado ["Cambio de la secuencia de arranque](#page-26-0) [primaria" en la página 19](#page-26-0) para obtener más información.

**Nota:** Después de instalar Windows 2000 Professional, el programa de configuración se ejecuta la primera vez que el sistema operativo arranca. Para obtener información sobre el arranque, consulte el apartado ["Inicio](#page-12-0) [del sistema por primera vez" en la página 5.](#page-12-0)

## **Recuperación de controladores de dispositivo de Windows 2000 Professional**

Efectúe los pasos siguientes si va a recuperar o instalar controladores de dispositivo de Windows 2000 Professional.

#### **Notas:**

- 1. Las instrucciones para instalar controladores de dispositivo se encuentran en el *CD de Recuperación del producto 2* dentro de la carpeta para cada controlador individual. Los controladores de dispositivo también están disponibles en http://www.ibm.com/pc/support/ en la World Wide Web. Entre el tipo de máquina y el número de modelo en el campo **Quick Path** (Ruta rápida) para obtener una lista de los archivos para el sistema que se pueden bajar.
- 2. Para poder recuperar o instalar controladores de dispositivo, el sistema operativo debe estar instalado en el sistema.
- 3. Antes de iniciar el procedimiento de recuperación o instalación, debe tener disponible la documentación para el dispositivo que desea instalar.

Para recuperar o instalar controladores de dispositivo, realice los pasos siguientes:

- 1. Inicie el sistema y el sistema operativo si todavía no lo ha hecho.
- 2. Inserte el *CD de Recuperación del producto 2* en la unidad de CD-ROM.
- 3. Visualice la estructura de directorios del CD iniciando el Explorador de Windows y pulsando en el icono de la unidad de CD-ROM. (También

<span id="page-26-0"></span>puede visualizar la estructura de directorios del CD utilizando la ventana del indicador de mandatos de MS-DOS.)

- 4. Pulse para abrir el directorio DRIVERS, después pulse para abrir el directorio para su sistema operativo.
- 5. Pulse para abrir el directorio del controlador de dispositivo que desea instalar. Los controladores de dispositivo están organizados de acuerdo con el tipo de dispositivo, el sistema operativo y el idioma preferente.
- 6. En el directorio del controlador de dispositivo, efectúe una doble pulsación en el archivo README para verlo.
- 7. Siga las instrucciones de instalación de controladores de dispositivo del archivo README.
- 8. Cuando se haya completado la instalación, extraiga el *CD de Recuperación del producto 2* de la unidad de CD-ROM.

#### **Cambio de la secuencia de arranque primaria**

El sistema tiene establecida una secuencia de arranque primaria por omisión, que en la mayoría de los casos no será necesario cambiar. Si necesita cambiar los valores por omisión o se han modificado éstos, puede necesitar cambiar la secuencia de arranque primaria en el programa Utilidad de configuración. Siga estos pasos para cambiar la secuencia de arranque:

- 1. Reinicie el sistema.
- 2. Cuando aparezca el indicador del programa Utilidad de configuración, pulse F1. (El indicador del programa Utilidad de configuración aparece en pantalla sólo unos segundos. Debe pulsar F1 rápidamente.)
- 3. Cuando aparezca el menú Utilidad de configuración, seleccione **Opciones de arranque** y pulse **Intro**.
- 4. Seleccione **Secuencia de arranque** en el menú Opciones de arranque y pulse **Intro**.
- 5. Localice la Secuencia de arranque primaria y anote el dispositivo seleccionado actualmente como Primer dispositivo de arranque. Debe restaurar este valor cuando haya terminado de utilizar IBM *Enhanced Diagnostics* o el *CD de Recuperación del producto*.
- 6. Utilizando la tecla de flecha derecha, desplácese por las opciones hasta seleccionar CD-ROM en la opción Primer dispositivo de arranque de la Secuencia de arranque primaria.
- 7. Pulse Esc hasta volver al menú del programa Utilidad de configuración.
- 8. Antes de salir del programa, seleccione **Guardar valores** en el menú del programa Utilidad de configuración y pulse Intro.
- 9. Para salir del programa Utilidad de configuración, pulse Esc y reinicie el sistema.

#### <span id="page-27-0"></span>**Importante**

Recuerde restaurar la secuencia de arranque original cuando haya terminado.

#### **Instalación de otros sistemas operativos**

Cada vez que instale (o recupere) un sistema operativo, es posible que necesite software o controladores de dispositivo adicionales. Los controladores de dispositivo están disponibles en el *CD de Recuperación del producto* o los más actualizados en http://www.ibm.com/pc/support/ en la World Wide Web. Entre el tipo de máquina y el número de modelo en el campo **Quick Path** (Ruta rápida) para encontrar los controladores de dispositivo específicos para su sistema.

Antes de instalar cualquier sistema operativo, asegúrese de obtener las últimas actualizaciones. Póngase en contacto con el fabricante del sistema operativo o, si procede, consulte la página de la World Wide Web del fabricante para obtener las actualizaciones.

Para instalar un sistema operativo, siga las instrucciones de la documentación proporcionada con el sistema operativo y con cualquier actualización. Después vaya al ["Capítulo 3. Instalación de software desde el CD de Selecciones de](#page-16-0) [software" en la página 9](#page-16-0) para instalar el software de soporte.

**Nota:** No todo el software está disponible para todos los sistemas operativos. Consulte el *CD de Selecciones de software* para averiguar qué programas están disponibles para su sistema operativo.

# <span id="page-28-0"></span>**Apéndice. Visualización del acuerdo de licencia**

Puede consultarse el *Acuerdo de Licencia Internacional de IBM para Programas sin Garantía* a través de Access IBM en el software preinstalado. El uso del sistema significa la aceptación de este acuerdo. Para ver el acuerdo de licencia, efectúe los siguientes pasos:

- 1. Si no aparece Access IBM en el escritorio, pulse el botón **Inicio** de Windows; después desplácese y pulse **Access IBM**.
- 2. En Access IBM, pulse **Obtener ayuda** y después **Ver licencia y garantía**.

Consulte el ["Capítulo 3. Instalación de software desde el CD de Selecciones de](#page-16-0) [software" en la página 9](#page-16-0) para obtener más información. Si el software preinstalado ya no está instalado en el sistema, puede ver el acuerdo de licencia pulsando **Leer el acuerdo sobre licencias** en el programa Selecciones de software.

# <span id="page-30-0"></span>**Avisos**

Las referencias hechas en esta publicación a productos, programas o servicios de IBM no implican que IBM tenga la intención de comercializarlos en todos los países en los que realiza operaciones comerciales. Las referencias a productos, programas o servicios de IBM no pretenden afirmar ni implicar que sólo puedan utilizarse esos productos, programas o servicios de IBM. En su lugar se puede utilizar cualquier producto, programa o servicio funcionalmente equivalente que no vulnere los derechos legales de propiedad intelectual u otros derechos legalmente protegidos de IBM. La evaluación y verificación del funcionamiento junto con otros productos, excepto aquéllos expresamente indicados por IBM, son responsabilidad del usuario.

IBM puede tener patentes o solicitudes de patente pendientes que cubran temas tratados en este documento. La posesión de este documento no confiere ninguna licencia sobre dichas patentes. Puede enviar sus consultas sobre licencias por escrito a:

IBM Director of Licensing IBM Corporation North Castle Drive Armonk, NY 10504-1785 U.S.A.

**El párrafo siguiente no se aplica en el Reino Unido ni en ningún otro país en el que tales disposiciones entren en contradicción con la ley local:** INTERNATIONAL BUSINESS MACHINES CORPORATION PROPORCIONA ESTA PUBLICACIÓN "TAL CUAL" SIN GARANTÍAS DE NINGÚN TIPO, NI EXPLÍCITAS NI IMPLÍCITAS, INCLUIDAS PERO NO LIMITÁNDOSE A LAS GARANTÍAS IMPLÍCITAS DE COMERCIALIZACIÓN O DE ADECUACIÓN A UN PROPÓSITO DETERMINADO. En algunos países no está permitida la renuncia de garantías explícitas o implícitas en determinadas transacciones, por lo que es posible que esta declaración no le concierna a usted.

Es posible que esta publicación contenga imprecisiones técnicas o errores tipográficos. Periódicamente se efectúan cambios en la información aquí contenida; dichos cambios se incorporarán en nuevas ediciones de la publicación. IBM se reserva el derecho a realizar, si lo considera oportuno, cualquier modificación o mejora en los productos o programas que se describen en el presente manual.

Esta publicación ha sido creada para productos y servicios ofrecidos en los Estados Unidos de América. Podría ser que IBM no comercializase los productos, servicios o características a los que haga referencia el documento en otros países y la información está sujeta a modificaciones sin previo aviso.

<span id="page-31-0"></span>Póngase en contacto con su representante local de IBM para obtener información relativa a productos, servicios y características disponibles en su zona. Es posible que este manual contenga referencias a, o información sobre, productos (máquinas y programas), programación o servicios de IBM no presentados en su país. Dichas referencias o información no deben interpretarse con el sentido de que IBM pretenda presentar dichos productos, programación o servicios de IBM en su país.

Puede solicitar información técnica sobre los productos de IBM a su distribuidor de IBM o representante de ventas de IBM.

Cualquier referencia en esta publicación a sitios Web que no sean de IBM se proporciona por motivos prácticos y no constituye de ninguna manera una recomendación de los mismos. Los materiales de dichos sitios Web no forman parte de los materiales para este producto de IBM y la utilización de esos sitios Web es responsabilidad del usuario.

IBM puede utilizar o distribuir la información que se le facilite en la forma que considere más apropiada sin incurrir por ello en ninguna obligación con el remitente.

## **Proceso de los datos de fecha**

Este producto de hardware de IBM y los productos de software de IBM que pudieran haberse incluido con el mismo han sido diseñados, cuando se utilizan con arreglo a la documentación asociada, para procesar correctamente datos de fechas comprendidas entre los siglos XX y XXI, siempre que todos los demás productos (por ejemplo, software, hardware y firmware) que se utilicen con estos productos puedan intercambiar correctamente datos de fecha con los mismos.

IBM no puede asumir responsabilidad alguna acerca de las posibilidades de proceso de datos de fecha de los productos no IBM, ni siquiera en el caso de que IBM hubiera preinstalado o distribuido dichos productos. Debe ponerse en contacto directamente con los proveedores de los productos antes mencionados para determinar las posibilidades de dichos productos y actualizarlos en el caso de que sea necesario. Este producto de hardware de IBM no puede impedir los errores que pueden surgir si el software, actualizaciones o dispositivos periféricos que se utilizan o con los que se intercambian datos no procesan datos de fecha de modo correcto.

Los párrafos precedentes son una declaración de Preparación para el año 2000.

#### <span id="page-32-0"></span>**Marcas registradas**

Los términos siguientes son marcas registradas de IBM Corporation en los Estados Unidos y/o en otros países:

- HelpCenter
- v IBM

Microsoft y Windows son marcas registradas de Microsoft Corporation en los Estados Unidos y/o en otros países.

Lotus y SmartSuite son marcas registradas de Lotus Development Corporation en los Estados Unidos y/o en otros países.

Otros nombres de compañías, productos y servicios pueden ser marcas registradas o marcas de servicio de otras compañías.

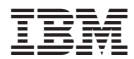

Número Pieza: 06P1612

(1P) P/N: 06P1612

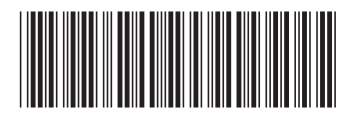